> M1-Images openGL

> > J.C. Iehl

March 17, 2016

J.C. Iehl [M1-Images](#page-50-0)

K ロ ▶ K @ ▶ K 결 ▶ K 결 ▶

<span id="page-0-0"></span>目

 $299$ 

résumé des épisodes précédents

#### pour afficher des objets :

- $\blacktriangleright$  il les faut les décrire.
- $\triangleright$  mais selon les traitements à faire sur les objets...
- $\blacktriangleright$  il y a plusieurs manières...

pour afficher un objet, il faut une représentation adaptée à la méthode d'affichage...

 $\leftarrow$   $\Box$ 

<span id="page-1-0"></span>つくい

## afficher des objets

#### décrire une scène 3D :

- $\triangleright$  chaque objet est placé et orienté dans l'espace, le "monde",
- $\blacktriangleright$  la camera observe une région de l'espace,
- $\triangleright$  dessiner une image des objets *visibles* par la camera.

4日)

<span id="page-2-0"></span>つくい

## afficher des objets

#### plusieurs problèmes :

- $\triangleright$  problème  $1$  : déterminer où se trouve l'objet (par rapport à la camera),
- $\triangleright$  problème 2 : déterminer l'ensemble de pixels (correspondant à la forme de l'objet),
- $\triangleright$  problème 3 : donner une couleur à chaque pixel.

へのへ

## afficher des objets

### 2 organisations :

- $\triangleright$  pour chaque objet : déterminer l'ensemble de pixels, (que se passe-t-il lorsque plusieurs objets se "dessinent" sur le même pixel ?)
- $\triangleright$  pour chaque pixel : trouver l'objet visible,

trouver l'objet visible pour chaque pixel : trouver l'objet le plus proche de la camera.

 $4.17 \times$ 

へのへ

### afficher des objets

#### 2 cours :

- $\triangleright$  aujourd'hui : openGL et carte graphique, solution 1,
- $\blacktriangleright$  la prochaine fois : lancer de rayons, solution 2.

 $\leftarrow$   $\Box$ 

A

 $2Q$ 

[comment ca marche ?](#page-7-0)

## openGL

#### c'est quoi ?

- $\blacktriangleright$  une api 3D...
- $\triangleright$  un ensemble de fonctions permettant de paramétrer un pipeline d'affichage,
- $\blacktriangleright$  les étapes du pipeline sont réalisées par du matériel spécialisé (carte graphique).

il vaut mieux avoir une idée des différentes étapes pour comprendre comment utiliser openGL.

**∢ ロ ▶ . ∢ 母 ▶ . ∢ ヨ ▶** 

→ 走下

<span id="page-6-0"></span>つくい

[c'est quoi ?](#page-6-0)

## pipeline fragmentation / rasterization

### 2 étapes principales :

- $\blacktriangleright$  partie 1, géométrie : prépare le dessin des primitives (triangles), projette les sommets dans l'image,
- $\blacktriangleright$  partie 2, pixels :

dessine la primitive, donne une couleur à chaque pixel occupé par la primitive dans l'image.

une carte graphique ne sait dessiner que des points, des lignes et des triangles... donc il faut trianguler la surface des objets pour les dessiner.

∢ロト ∢母 ▶ ∢ ヨ ▶ ∢ ヨ ▶

<span id="page-7-0"></span>つくい

coordonnées et changement de repères [vertex shader](#page-15-0) [bilan](#page-20-0)

 $4.17 \times$ 

<span id="page-8-0"></span>へのへ

### trianguler la surface des objets

#### représenter la surface des objets :

- $\blacktriangleright$  découper la surface en triangles,
- ► donner les coordonnées de chaque sommet, de chaque triangle.

et transférer le tableau de coordonnées des sommets sur la carte graphique...

coordonnées et changement de repères [vertex shader](#page-15-0) [bilan](#page-20-0)

 $\leftarrow$   $\cap$   $\rightarrow$   $\leftarrow$   $\cap$   $\rightarrow$ 

へのへ

### trianguler la surface des objets

- 1 triangle :
	- $\triangleright$  3 sommets,
	- $\blacktriangleright$  dans quel ordre ? abc, acb, ou autre chose ?
	- $\triangleright$  sens trigo ou sens horaire, vu depuis l'extérieur de l'objet...

le pipeline partie 2 ne dessine que les triangles orientés correctement...

donc, il faut décrire la surface des objets, avec une orientation cohérente des sommets des triangles...

coordonnées et changement de repères [vertex shader](#page-15-0) [bilan](#page-20-0)

 $\leftarrow$   $\Box$   $\rightarrow$   $\leftarrow$   $\Box$   $\rightarrow$ 

<span id="page-10-0"></span>へのへ

### trianguler la surface des objets

#### un carré :

- ▶ sommets a=  $\{0, 0\}$ , b=  $\{1, 0\}$ , c=  $\{1, 1\}$ , d=  $\{0, 1\}$ ,
- $\triangleright$  2 triangles dans le sens trigo :
- $\triangleright$  abc + acd, ou une autre paire ?
- $\triangleright$  abc ou n'importe quelle permutation qui ne change pas l'orientation :  $abc = bca = cab$

[triangulation ?](#page-8-0) [vertex shader](#page-15-0) [bilan](#page-20-0)

### trianguler la surface des objets

les coordonnées des sommets :

- $\blacktriangleright$  dans quel repère ?
- $\triangleright$  cf partie 1 pipeline, projetter les sommets dans l'image...
- $\blacktriangleright$  les objets sont crées séparement, repère local,
- $\triangleright$  puis placés et orientés dans la scène, repère global / monde,
- $\blacktriangleright$  puis observés par la camera, repère camera,
- $\blacktriangleright$  puis projettés, repère projectif,

cf matrices et changement de rep`ere.

- $\triangleright$  cf partie 2 du pipeline,
- <span id="page-11-0"></span>▶ puis les sommets *visibles* sont projettés dans l'image, repère image.

∽≏ດ un sommet à des coordonnées dans 4 ou 5 r[ep](#page-10-0)ère[s](#page-10-0) [d](#page-11-0)[iff](#page-12-0)é[r](#page-11-0)[e](#page-14-0)[n](#page-15-0)[ts](#page-7-0)[.](#page-8-0) J.C. lehl [M1-Images](#page-0-0)

[triangulation ?](#page-8-0) [vertex shader](#page-15-0) [bilan](#page-20-0)

 $4.17 \times$ 

- 4 FB +

<span id="page-12-0"></span>つくい

### trianguler la surface des objets

#### pipeline partie 1, géométrie :

- **In transformer les coordonnées des sommets,**
- $\blacktriangleright$  du repère local de l'objet,
- $\blacktriangleright$  jusqu'au repère projectif,

cf composition de matrices et changement de repère.

[triangulation ?](#page-8-0) [vertex shader](#page-15-0) [bilan](#page-20-0)

メロメ メ御 メメミメメミメ

へのへ

### coordonnées, changement de repères et matrices

#### changement de repère :

 $\text{local} \rightarrow \text{monde} \rightarrow \text{camera} \rightarrow \text{projection} \rightarrow \text{image}$ M V P I

sommet dans le repère local : p, dans le repère monde :  $M \times p$ , dans le repère camera :  $V \times (M \times p)$ 

déterminer directement les coordonnées d'un point de l'objet dans le repère projectif :  $q = P \times (V \times (M \times p))$ 

transformation globale :  $q = T \times p$  avec  $T = P \times V \times M$ 

trnasformation dans l'autre sens avec l'inverse de la matrice :  $\rho = \, {\cal T}^{-1} \times q$ 

[triangulation ?](#page-8-0) [vertex shader](#page-15-0) [bilan](#page-20-0)

 $\leftarrow$   $\Box$ 

<span id="page-14-0"></span>へのへ

## openGL et les matrices

#### et alors ?

- ▶ openGL doit transformer les sommets dans le repère projectif pour dessiner les triangles,
- $\blacktriangleright$  donc il faut lui fournir la "bonne" transformation :
- $\triangleright$  en général, le passage du repère local au repère projectif,  $P \times V \times M$ .
- $\triangleright$  et les dimensions de l'image, pour calculer la matrice *l*.

[triangulation ?](#page-8-0) coordonnées et changement de repères [bilan](#page-20-0)

<span id="page-15-0"></span>∽≏ດ

### vertex shader

#### qu'est ce que c'est ?

- $\blacktriangleright$  une fonction exécutée pour chaque sommet, par les processeurs de la carte graphique,
- $\rightarrow$  doit renvoyer les coordonnées dans le repère projectif,
- $\triangleright$  pour que la partie 2 du pipeline fonctionne correctement.

les shaders sont écrits en GLSL, un langage proche du  $C/C++$ .

[triangulation ?](#page-8-0) coordonnées et changement de repères [bilan](#page-20-0)

 $\leftarrow$   $\cap$   $\rightarrow$   $\leftarrow$   $\cap$   $\rightarrow$ 

 $2Q$ 

### vertex shader

#### paramètres en entrée :

- $\triangleright$  uniforms : valeurs transmises par l'application,
- $\triangleright$  constantes : comme d'habitude.
- $\triangleright$  attributs de sommet : coordonnées dans le repère local.

#### sorties :

- ▶ vec4 gl\_Position : coordonnées du sommet dans le repère projectif,
- $\triangleright$  varyings : valeurs optionnelles pour le fragment shader, cf partie 2.

[triangulation ?](#page-8-0) coordonnées et changement de repères [bilan](#page-20-0)

メロメ メ御 メメ きょ メモメ

 $2Q$ 

#### vertex shader : exemple

```
# version 330 // version de GLSL
// fonction principale du vertex shader
void main ( )
{
    // declare un vecteur 4 composantes
    vec4 position= vec4(0, 0, 0, 1):
    // resultat obligatoire : coordonnees dans le repere projectif
    gl_Position = position ;
}
```
[triangulation ?](#page-8-0) coordonnées et changement de repères [bilan](#page-20-0)

メロメ メ御 メメ きょ メモメ

 $2Q$ 

#### vertex shader : exemple

```
# version 330 // version de GLSL
// matrice de transformation local vers projectif
uniform mat4 mvpMatrix ;
// uniform : declare une variable initialisee par l ' application
const float deplace= 0.5; // constante
// fonction principale du vertex shader
void main ( )
{
    // declare un vecteur 4 composantes
    vec4 position= vec4(0, 0, 0, 1);
    // deplace le sommet
    position . x= position .x + deplace ;
    // resultat obligatoire : coordonnees dans le repere projectif
    // produit matrice * vecteur , transforme le sommet
    gl_Position = mvpMatrix * position ;
}
```
[triangulation ?](#page-8-0) coordonnées et changement de repères [bilan](#page-20-0)

K ロ ⊁ K 倒 ≯ K ミ ⊁ K ミ ≯

 $2Q$ 

#### vertex shader : exemple

```
# version 330 // version de GLSL
// matrice de transformation local vers projectif
uniform mat4 mvpMatrix ;
// uniform : declare une variable initialisee par l ' application
// coordonnees du sommet
in vec4 position ;
// in : declare une entree du shader , un attribut du sommet ,
// configure par l ' application
// fonction principale du vertex shader
void main ( )
{
    // resultat obligatoire : coordonnees dans le repere projectif
    // produit matrice * vecteur , transforme le sommet
    gl_Position = mvpMatrix * position ;
}
```
[triangulation ?](#page-8-0) coordonnées et changement de repères [vertex shader](#page-15-0)

 $\leftarrow$   $\Box$   $\rightarrow$ 

<span id="page-20-0"></span>へのへ

## et alors ?

#### utiliser openGL :

- $\blacktriangleright$  décrire la surface des objets : triangles  $+$  coordonnées des sommets
- $\triangleright$  ordre / orientation des triangles,
- $\triangleright$  transformation du repère local vers repère projectif,
- $\triangleright$  c'est un shader qui fait le calcul,
- $\triangleright$  mais il faut donner toutes ces informations à openGL.

[triangulation ?](#page-8-0) coordonnées et changement de repères [vertex shader](#page-15-0)

へのへ

## et alors ?

- $\blacktriangleright$  les coordonnées des sommets doivent être dans un tableau dans la mémoire de la carte graphique,
- $\triangleright$  on peut aussi donner une couleur, une normale, etc,
- $\blacktriangleright$  il faut stocker les attributs dans la mémoire de la carte graphique,
- $\triangleright$  et "expliquer" à openGL comment trouver les informations de chaque sommet,
- $\blacktriangleright$  le shader doit être compilé,
- $\blacktriangleright$  décrire l'orientation des triangles,
- $\blacktriangleright$  l'image est stockée sur la carte graphique...

## et alors ?

[triangulation ?](#page-8-0) coordonnées et changement de repères [vertex shader](#page-15-0)

**K ロ ▶ | K 御 ▶ | K 舌** 

 $\sim$ K 로 )  $2Q$ 

<span id="page-22-0"></span>扂

### et on a toujours rien dessiné... cf partie 2 du pipeline

J.C. Iehl [M1-Images](#page-0-0)

[fragmentation / rasterization](#page-24-0) [fragment shader](#page-29-0) [et avec plusieurs triangles ?](#page-32-0) [Ztest et Zbuffer](#page-36-0)

## dessiner un triangle

#### dessiner un triangle :

- $\triangleright$  on connait les coordonnées des 3 sommets, (dans le repère projectif)
- $\triangleright$  vérifier qu'ils correspondent à des pixels de l'image,
- $\triangleright$  et trouver tous les pixels de l'image qui sont à l'intérieur du triangle.

 $\leftarrow$   $\Box$   $\rightarrow$ 

<span id="page-23-0"></span>つくい

[fragment shader](#page-29-0) [et avec plusieurs triangles ?](#page-32-0) [Ztest et Zbuffer](#page-36-0)

メロメ メ団 メイ きょくきょう

活

<span id="page-24-0"></span> $299$ 

## dessiner un triangle

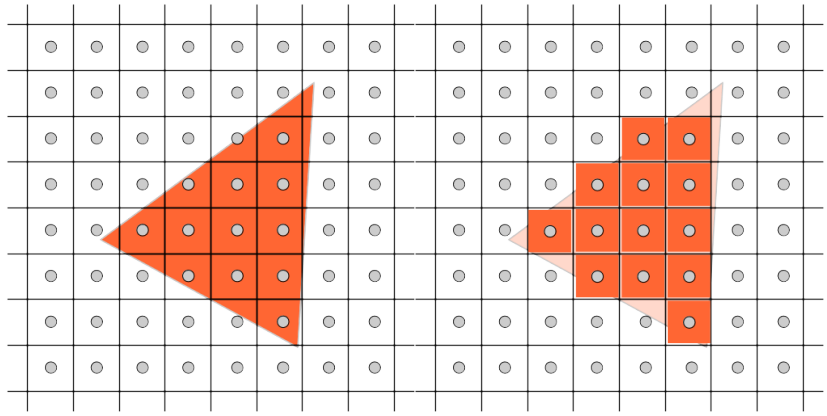

[fragment shader](#page-29-0) [et avec plusieurs triangles ?](#page-32-0) [Ztest et Zbuffer](#page-36-0)

K ロ ▶ K 倒 ▶

 $2Q$ 

#### comment ca marche ?

#### très simplement :

- $\triangleright$  vérifier que chaque pixel est à l'intérieur du triangle ?
- ► idée : si le pixel est du bon coté de chaque arête ?

[fragment shader](#page-29-0) [et avec plusieurs triangles ?](#page-32-0) [Ztest et Zbuffer](#page-36-0)

イロト イ押 トイモト イモト

 $\equiv$ 

 $2Q$ 

#### comment ca marche?

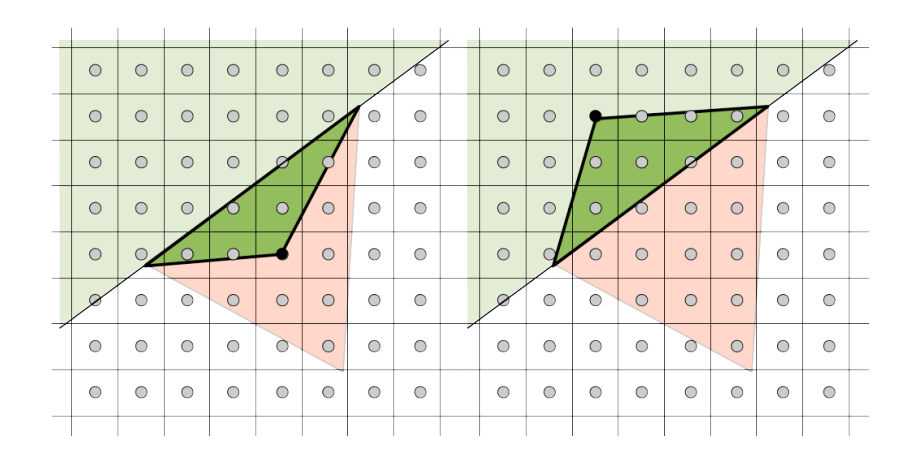

J.C. Iehl [M1-Images](#page-0-0)

[fragment shader](#page-29-0) [et avec plusieurs triangles ?](#page-32-0) [Ztest et Zbuffer](#page-36-0)

4日)

へのへ

## comment ça marche?

- si le pixel est du bon coté ?
	- un pixel et une arête forment un triangle,
	- $\triangleright$  si ce triangle est bien orienté, le pixel est du bon coté...
	- $\triangleright$  calculer l'aire algébrique (signée) du triangle, un coté est  $> 0$  $l'$ autre  $< 0$ .

#### si le pixel est du même coté des 3 arêtes : il est à l'intérieur du triangle.

les 3 aires ont le même signe que le triangle, en fonction de son orientation

[fragment shader](#page-29-0) [et avec plusieurs triangles ?](#page-32-0) [Ztest et Zbuffer](#page-36-0)

イロメ イ御メ イヨメ イヨメー

 $\equiv$ 

 $2Q$ 

#### comment ca marche?

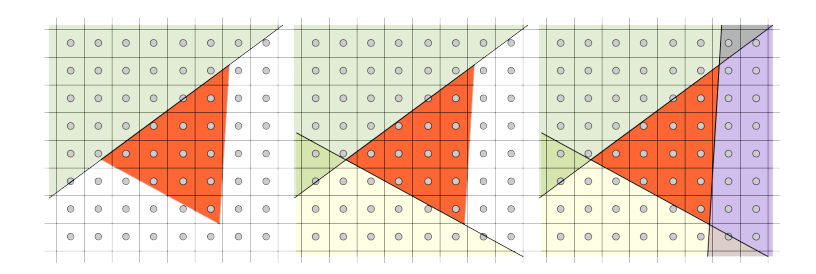

[fragmentation / rasterization](#page-24-0) [et avec plusieurs triangles ?](#page-32-0) [Ztest et Zbuffer](#page-36-0)

## fragment shader

#### fragment shader :

- $\rightarrow$  doit renvoyer une couleur pour le pixel,
- pour la partie du triangle qui occuppe le pixel : un fragment

<span id="page-29-0"></span> $2Q$ 

K 로 )

[fragmentation / rasterization](#page-24-0) [et avec plusieurs triangles ?](#page-32-0) [Ztest et Zbuffer](#page-36-0)

K ロ ▶ K 倒 ▶

つくい

## fragment shader

#### paramètres en entrée :

- $\triangleright$  uniforms : valeurs transmises par l'application,
- $\triangleright$  constantes : comme d'habitude.
- $\triangleright$  varyings déclarés par le vertex shader.

sorties :

▶ vec4 gl FragColor : couleur du fragment,

[fragmentation / rasterization](#page-24-0) [et avec plusieurs triangles ?](#page-32-0) [Ztest et Zbuffer](#page-36-0)

#### fragment shader : exemple

```
# version 330 // version de GLSL
// fonction principale du fragment shader
void main ( )
{
    // resultat obligatoire : couleur du fragment
    g1<sub>-</sub>FragColor= vec4(1, 1, 0, 1);
}
```
イロメ イ御メ イヨメ イヨメー

 $2Q$ 

目

[fragmentation / rasterization](#page-24-0) [fragment shader](#page-29-0) [Ztest et Zbuffer](#page-36-0)

 $4.17 \times$ 

- 4 FB +

<span id="page-32-0"></span>つくい

## et avec plusieurs triangles ?

#### plusieurs triangles :

- ▶ peuvent se dessiner sur le même pixel...
- $\blacktriangleright$  lequel faut-il garder ? (quelle couleur faut-il garder ?)

idée : l'image doit représenter ce que voit la caméra...

[fragmentation / rasterization](#page-24-0) [fragment shader](#page-29-0) [Ztest et Zbuffer](#page-36-0)

**∢ ロ ▶ - ∢ @ ▶ - ∢ ミ** 

- 4 店)

つくい

## plusieurs triangles ?

- si les objets sont opaques :
	- $\triangleright$  garder le triangle le plus proche de la camera,
	- $\blacktriangleright$  pour chaque pixel,
	- $\blacktriangleright$  ??
	- $\triangleright$  celui qui a la plus petite coordonnée z dans le repère image.
	- $\triangleright$  coordonnées du fragment dans le repère image ?

on ne connait que les coordonnées des sommets dans le repère image...

[fragmentation / rasterization](#page-24-0) [fragment shader](#page-29-0) [Ztest et Zbuffer](#page-36-0)

- 4 FB +

つくい

## interpolation

le pipeline interpole les coordonnées :

- $\blacktriangleright$  des sommets.
- $\triangleright$  pour obtenir les coordonnées des fragments,
- $\triangleright$  on connait donc x, y, z dans le repère image.

tous les attributs des sommets sont interpolés lors de la fragmentation... (position, normale, couleur, etc.)

conséquence : le repère Image est un cube en 3d !

[fragmentation / rasterization](#page-24-0) [fragment shader](#page-29-0)

K ロ ⊁ K 倒 ≯ K ミ ⊁ K ミ ≯

重

 $2Q$ 

### interplation des attributs

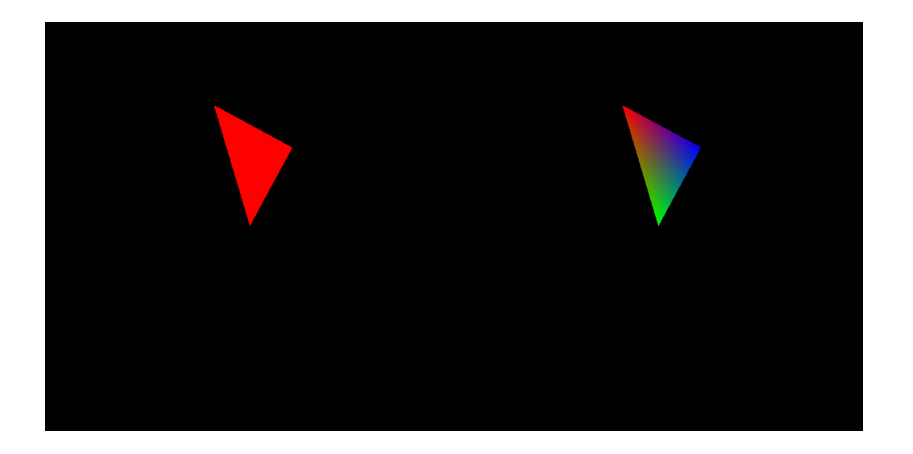

[fragmentation / rasterization](#page-24-0) [fragment shader](#page-29-0) [et avec plusieurs triangles ?](#page-32-0)

 $\leftarrow$   $\cap$   $\rightarrow$   $\leftarrow$   $\cap$   $\rightarrow$ 

<span id="page-36-0"></span>へのへ

## Ztest et Zbuffer

la profondeur du fragment :

- $\triangleright$  est conservée dans une autre "image" : le ZBuffer,
- $\triangleright$  et on peut choisir quel fragment conserver :
- $\blacktriangleright$  le plus proche,
- $\blacktriangleright$  le plus loin,
- $\blacktriangleright$  le dernier dessiné.

il faut initialiser correctement la valeur par défaut du ZBuffer pour obtenir le bon résultat en fonction du Ztest.

[configuration du pipeline](#page-39-0) [´ecrire une application openGL](#page-42-0)

**K ロ ト K 伊 ト K ミ** 

<span id="page-37-0"></span>へのへ

## openGL et les shaders

configuration minimale :

- ► le pipeline a besoin d'un vertex shader et d'un fragment shader pour fonctionner...
- $\triangleright$  chaque shader fonctionne indépendamment des autres, (en parallèle sur les processeurs de la carte graphique)
- $\triangleright$  mais un vertex shader peut transmettre des données au fragment shader qui dessine le triangle,
- $\blacktriangleright$  paramètres varyings :
- $\blacktriangleright$  déclarés en sortie du vertex shader, out vec4 color;
- $\blacktriangleright$  déclarés en entrée du fragment shader, in vec4 color;
- $\blacktriangleright$  et ils sont interpolés par le pipeline...

[configuration du pipeline](#page-39-0) écrire une application openGL

イロメ イ御メ イヨメ イヨメー

重

 $2Q$ 

## varyings : exemple

```
# version 330
// vertex shader
in vec4 position;<br>uniform mat4 mvpMatrix;<br>// uniform
uniform mat4 mvpMatrix;<br>out vec4 color:
                                             \frac{1}{\sqrt{2}} varying \frac{1}{2} sortie
void main ( )
{
    // resulat obligatoire du vertex shader
    gl_Position = mvpMatrix * position ;
    // transmet une valeur au fragment shader
    color = vec4 (position.x, position.y, 0, 1);}
// fragment shader
in vec4 color; \frac{1}{2} // varying / entree
void main ( )
{
    // resultat obligatoire du fragment shader
    gl_FragColor = color ;
}
```
[pipeline](#page-37-0) [´ecrire une application openGL](#page-42-0)

メロメ メ御 メメミメメミメ

<span id="page-39-0"></span>つくい

## openGL et les shaders

#### configuration minimale :

- $\blacktriangleright$  les uniforms sont affectés par l'application, (exemple : les matrices de transformation)
- $\blacktriangleright$  les attributs sont stockés dans des tableaux / buffers, (uniquement accessibles aux vertex shaders)
- $\triangleright$  les varyings sont déclarés par les shaders et ne sont pas accessibles par l'application.

[pipeline](#page-37-0) [´ecrire une application openGL](#page-42-0)

イロト イ押 トイモト イモト

重

 $2Q$ 

### pipeline simplifié

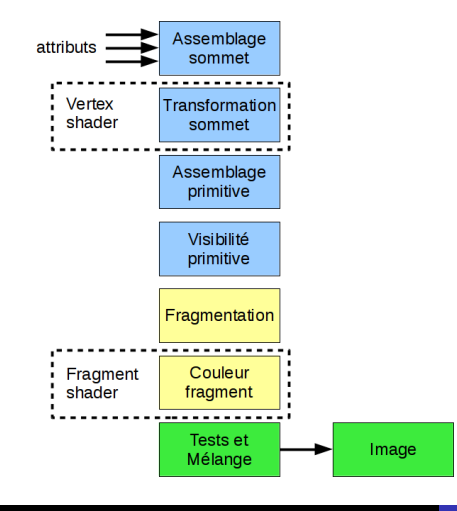

J.C. lehl [M1-Images](#page-0-0)

[pipeline](#page-37-0) [´ecrire une application openGL](#page-42-0)

 $\equiv$ 

 $2Q$ 

## api simplifiée

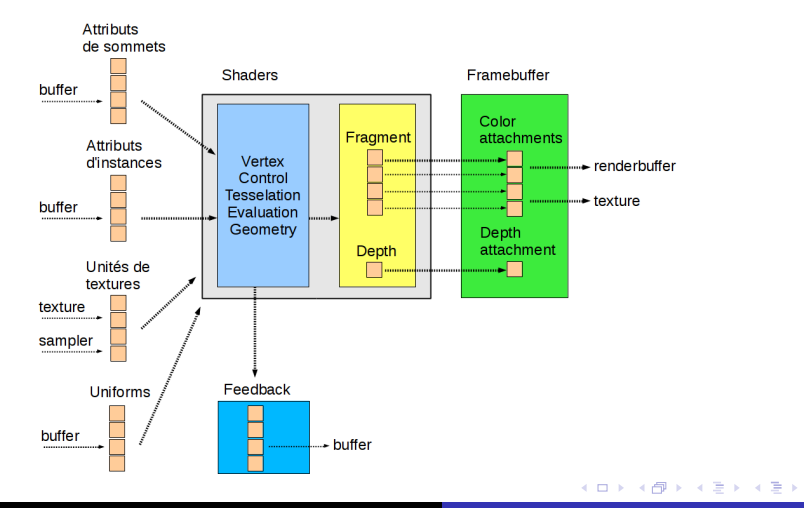

J.C. Iehl [M1-Images](#page-0-0)

[pipeline](#page-37-0) [configuration du pipeline](#page-39-0)

K ロ ▶ K 倒 ▶

<span id="page-42-0"></span>つくい

## application openGL

#### créer des objets openGL :

- $\blacktriangleright$  buffers : stocker des données,
- $\triangleright$  vertex array : décrire l'organisation des attributs de sommets stockés dans des buffers,
- $\triangleright$  shader : compiler le source du vertex et du fragment shader,
- $\triangleright$  shader program : linker les 2 shaders,
- $\blacktriangleright$  texture : stocker des images.

[pipeline](#page-37-0) [configuration du pipeline](#page-39-0)

> 4 0 F - 4 同下

つくい

## application openGL

#### configurer le pipeline pour dessiner :

- $\blacktriangleright$  le vertex array object, décrit les sommets,
- $\blacktriangleright$  le shader program, code des shaders,
- $\blacktriangleright$  les uniforms du shader program.

 $+$  toutes les options de configuration...

[pipeline](#page-37-0) [configuration du pipeline](#page-39-0)

> 4 0 F - 4 FB +

つくい

## application openGL

options de configuration :

- $\blacktriangleright$  dimensions de l'image,
- $\triangleright$  couleur par défaut de l'image,
- $\triangleright$  Z test et Z buffer.
- $\triangleright$  profondeur par défaut du Z buffer,
- $\triangleright$  orientation des triangles,
- conserver, ou pas, les triangles à l'arrière des objets,
- ► remplir l'intérieur des triangles, ou ne dessiner que les arêtes, que les sommets,

 $+$  glDraw()

[pipeline](#page-37-0) [configuration du pipeline](#page-39-0)

K ロ ⊁ K 倒 ≯ K ミ ⊁ K ミ ≯

 $2Q$ 

## application openGL

#### bilan :

- $\triangleright$  plutot long pour afficher le premier triangle...
- $\triangleright$  mais faire plus n'est pas beaucoup plus compliqué...

[pipeline](#page-37-0) [configuration du pipeline](#page-39-0)

**∢ ロ ▶ . ∢ 母 ▶ . ∢ ヨ ▶** 

∢ 重 ≯

つくい

## application openGL

#### portabilité :

- $\triangleright$  openGL existe sur tous les systèmes (windows, linux, android, macos, ios, etc),
- ► mais ne gère pas les fenêtres, le clavier, souris, touchpad, etc.
- $\triangleright$  utiliser une librairie portable sur les mêmes systèmes : SDL2 (ou GLFW).

remarque : openGL ES 3 sur les portables / tablettes

[pipeline](#page-37-0) [configuration du pipeline](#page-39-0)

メロメ メ御き メミメ メミメー

つくい

# tp / projet

### gKit2 light :

- $\triangleright$  version très dégraissée (≈ 3000 lignes) de gKit2 (≈ 25000 lignes),
- $\triangleright$  version presque C, pas d'objets, pas d'héritage, pas de constructeurs, accessible pour l'option en L2,
- $\triangleright$  outils simples pour les taches courantes :
- ► fenêtre et evènements,
- $\triangleright$  charger des images, des textures, des objets 3d,
- $\triangleright$  compiler des shaders,
- ▶ Point, Vector, Transform, Color pour les calculs

[pipeline](#page-37-0) [configuration du pipeline](#page-39-0)

メロメ メ御 メメ きょ メモメ

つくい

# tp / projet

## gKit2 light :

- $\triangleright$  mais pas mal de tutos : (≈ 6000 lignes)
- $\triangleright$  et une documentation complète, source inclus,
- $\blacktriangleright$  cf doxygen,
- $\triangleright$  compile pour l'instant :
- $\blacktriangleright$  linux, windows, mac os,
- $\triangleright$  makefile, visual studio, code blocks, xcode,
- $\blacktriangleright$  cf premake

hg clone <https://forge.univ-lyon1.fr/hg/gkit2light>

[pipeline](#page-37-0) [configuration du pipeline](#page-39-0)

メロメ メ御 メメ きょ メモメ

つくい

## openGL et GLSL

référence openGL : <https://www.opengl.org/sdk/docs/man/> section api référence GLSL : <https://www.opengl.org/sdk/docs/man/> section glsl documentation complète openGL : <https://www.opengl.org/registry/>

[pipeline](#page-37-0) [configuration du pipeline](#page-39-0)

メロメ メ御 メメ きょ メモメ

重

<span id="page-50-0"></span> $2Q$ 

## SDL2 et GLFW

gKit2 / light utilisent : <http://libsdl.org/>

mais GLFW est pas mal : <http://www.glfw.org/>